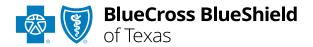

# Authorizations User Guide

Check eligibility and benefits online first to determine if the patient's policy requires prior authorization for the service and/or procedure code(s). To learn more about checking eligibility and benefits via Availity, refer to the <u>Eligibility and Benefits User Guide</u>.

Authorizations is an online prior authorization tool in Availity<sup>®</sup> Essentials that allows providers to submit inpatient admissions and select outpatient services handled by Blue Cross and Blue Shield of Texas.

Using this tool increases administrative efficiencies by permitting users to access and verify status of requests, upload supporting clinical documentation when required, update requests, and obtain printable confirmation for your records.

### Not registered with Availity Essentials?

Complete the online guided registration process today via <u>Availity</u>, at no cost.

Feb. 2024

Blue Cross and Blue Shield of Texas, a Division of Health Care Service Corporation, a Mutual Legal Reserve Company, an Independent Licensee of the Blue Cross and Blue Shield Association Blue Cross<sup>®</sup>, Blue Shield<sup>®</sup> and the Cross and Shield Symbols are registered service marks of the Blue Cross and Blue Shield Association, an association of independent Blue Cross and Blue Shield Plans.

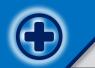

# Authorizations User Guide Topics

The following instructions show how users' access Authorizations via Availity Essentials and how Availity Administrators and/or users will add providers information to your organization's account.

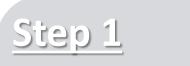

- Login to <u>Availity</u>
   <u>Essentials</u>
- Setup Availity
   Manage My
   Organization (MMO)

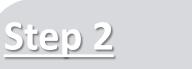

- Access Authorizations
   via Availity Essentials
- Start Authorization request
- Add Service and
   Provider Information

| <u>Ste</u> | þ | 3 |
|------------|---|---|
|            | - |   |

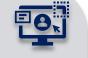

| Step |  |
|------|--|
|      |  |

 Submission Tips, FAQs and support to assist with submitting Authorization requests via Availity Essentials

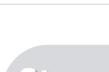

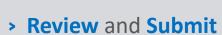

- > Attach clinical records (if applicable)
- > View and Update
- > Auth/Referral Inquiry

# Step 1: Availity Login & MMO Setup

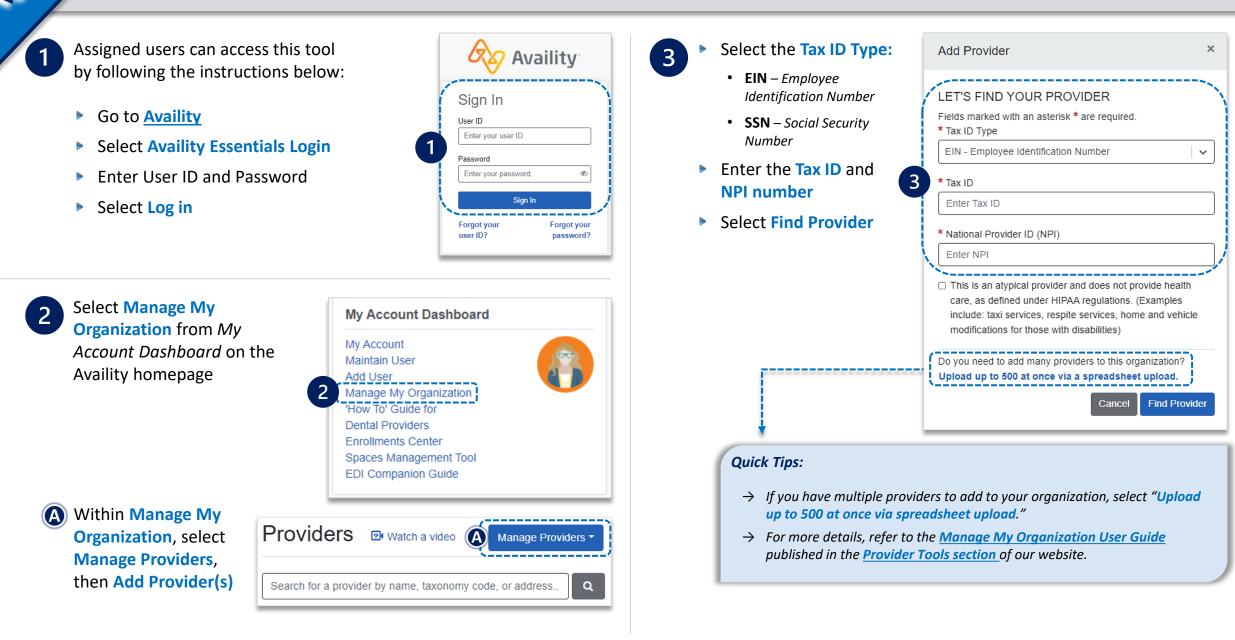

# Step 2: Access Authorizations

- Select Patient Registration from the navigation menu
- Select Authorizations & Referrals

**Availity Administrator**: Access must first be granted to users by going to My Account Dashboard  $\rightarrow$  Maintain User or Add User  $\rightarrow$  select roles **Authorization and Referral Inquiry and Authorization and Referral Request.** 

Next, choose Authorization Request

#### Quick Tips:

1

- → Return to this page to access the Auth/Referral Inquiry, and Auth/Referral Dashboard.
- → Select Carelon or eviCore links to start and submit authorization requests handled by Carelon Medical Benefits Management or eviCore<sup>®</sup> healthcare vendors.

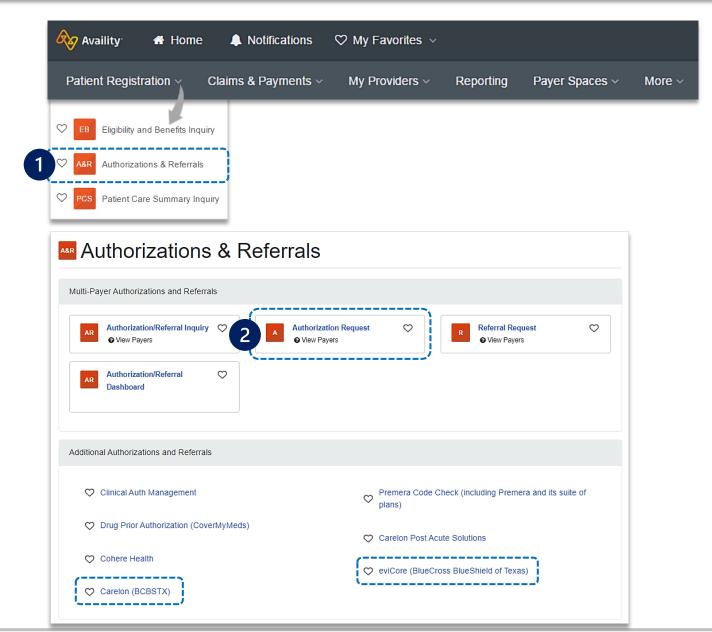

# Step 2: Start Authorization

1

#### Select Organization Enter the following Patient Information: 2 Member ID Select **BCBSTX** Payer option Quick Tip: Relationship to Subscriber Note: This payer option should be selected for all BCBSTX $\rightarrow$ Only required fields members, including Medicare Advantage members. Select payer Patient First and Last Name will display. To view BCBSTX Medicaid to start request for Texas Medicaid members. optional fields, select Patient Date of Birth Show Optional Fields. Choose a below Request Type and select Next • Inpatient Authorization ( 2 · (3) (4) Outpatient Authorization Start an Authorization Add Service Information Rendering Provider/Facility Review and Submit Transaction Type Organization Payer BlueCross BlueShield Inpatient Authorization BCBSTX of Texas ABC Organization Authorizations Go to Dashboard New Request 🚑 Give Feedback SELECT A PAYER 1 PATIENT INFORMATION SHOW OPTIONAL FIELDS Organization -Select a Patient @ ABC ORGANIZATION Q Select. $\sim$ Template(s) optional @ Manage Templates Search by any combination of patient name (first and last), DOB. or Member ID. No template selected 2 Member ID 🔹 👩 Relationship to Subscriber \* @ Select a template from the list or continue with Payer and Request Type fields. ABC12345789 Self × -Payer · @ BCBSTX x -Patient First Name Patient Last Name • Doe Jane Request Type \* @ Select Authorization Type Patient Date of Birth • Inpatient Authorization Outpatient Authorization Quick Tip: Ê 03/30/1974 Next → Choose **Outpatient Authorization** to submit Office, Home and Outpatient services.

Not for Distribution

### **Step 2:** Start Authorization (continued)

#### Enter the following **Requesting Provider** information:

- Provider Type
   NPI Number
- Name

3

- Specialty / Taxonomy
- Select Next

| REQUESTING PROVIDER                    |               |          | SHOW OPTIONAL FIELDS              |        |
|----------------------------------------|---------------|----------|-----------------------------------|--------|
| Select a Provider optional O           |               |          |                                   |        |
| Select Provider                        |               |          | ~                                 |        |
| Provider Type                          |               |          | 1                                 |        |
| Facility                               |               |          | / -                               |        |
|                                        |               |          |                                   |        |
| Name o                                 |               |          |                                   |        |
| ABC Hospital                           |               |          |                                   |        |
| NPI Ø                                  | 6             |          | <i>i</i> 1                        |        |
| 1234567890                             | Qu            | ick Tip: |                                   |        |
|                                        |               |          |                                   |        |
| Specialty / Taxonomy o                 | $\rightarrow$ |          | <b>ct a Provider</b> to quickly p |        |
| 207V00000X – Obstetrics & Gynecology 🔹 |               | required | l provider information. Re        | fer to |
|                                        |               | Manage   | <u>e My Organization User G</u>   | iuide  |
| Address Line 1                         |               | for addi | tional assistance.                |        |
| 123 Anywhere Street                    |               | ·        |                                   |        |
| City                                   | State         |          | ZIP Code                          |        |
| Longview                               | Texas         | × •      | 12345-0000                        |        |
| Contact Name                           |               |          |                                   |        |
| Jane Smith                             |               |          |                                   |        |
|                                        |               |          |                                   |        |
| Contact Phone Contact Fax              |               |          |                                   |        |
| 7651112345 7651112222                  |               |          |                                   |        |
|                                        |               |          |                                   |        |
|                                        |               |          |                                   |        |
|                                        |               |          |                                   |        |
| Back Next                              |               |          |                                   |        |

### **Electronic Provider Access (EPA):**

- EPA is a tool that enables providers to initiate online pre-service reviews for out-of-area members and is available to all contracted BCBSTX providers who are registered Availity users.
- If the member belongs to a different Blues Plan, users will be redirected to the other Plan's pre-service review landing page after Step 1 (Start an Authorization) is complete.
- If the other Blues Plan does not utilize Availity, users will receive a message that you are being redirected to a third-party site.
- **Continue** by selecting **Accept** (*if applicable*)

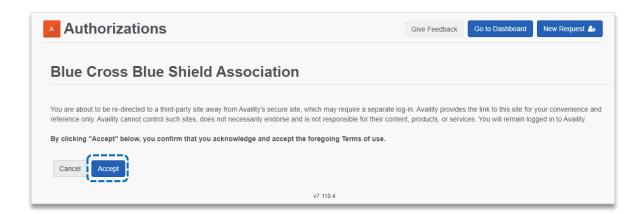

4

### Select Check if Authorization is Required to determine if authorization is required for <u>outpatient services</u>

| CHECK IF AN AUTHORIZATION IS REQUIRED                                      | CHECK IF AN AUTHORIZATION IS REQUIRED                                                                           |                                        |
|----------------------------------------------------------------------------|----------------------------------------------------------------------------------------------------|----------------------------------------|
| Check if Authorization is Required?                                        | <ul> <li>✓ Check if Authorization is Required?</li> <li>Service Type ∗ <ul> <li></li> </ul> <li></li></li></ul> | Place of Service • @                   |
| <ul> <li>Enter the following information:</li> <li>Service Type</li> </ul> | 2 - Surgical × •                                                                                                | 22 - On Campus-Outpatient Hospital 🗙 💌 |
| <ul> <li>Place of Service</li> <li>Procedure Code(s) and Type</li> </ul>   | PROCEDURE CODE(S)                                                                                               | SHOW OPTIONAL FIELDS                   |
| <ul> <li>From Date and To Date</li> <li>Procedure Quantity</li> </ul>      | Procedure Code • @<br>59510 - CESAREAN DELIVERY •                                                               | Type •<br>CPT/HCPCS •                  |
| Procedure Quantity Type                                                    | From Date •                                                                                                    | To Date *                              |
| Select Next                                                                | 02/05/2024                                                                                                    | 02/05/2024                             |
|                                                                            | Procedure Quantity •                                                                                            | Procedure Quantity Type *              |
|                                                                            | Add another procedure code                                                                                      |                                        |
|                                                                            | Back                                                                                                    |                                        |

Results include prior authorization requirements for the entered procedure code(s) – see examples displayed below.

#### **Auth Required**

| 2 - Surgical                                          | 22 - On Campus-Outpatient Hospital                                             | NA                                                  |
|-------------------------------------------------------|--------------------------------------------------------------------------------|-----------------------------------------------------|
| Procedure Code 1<br>29914 - HIP ARTHRO W/FEMOROPLASTY | Quantity<br>1 Units                                                            | Procedure From - To Date<br>2024-02-15 - 2024-02-15 |
| Status<br>AUTH REQUIRED                               | Message<br>Procedure codes are supported for preauthe<br>benefit determination | orization requirement only and are not used for     |
| /endor Name<br>BCBSTX                                 | Phone<br>(555) 555-5555                                                        |                                                     |
| Network Status                                        |                                                                                |                                                     |

#### Undetermined

| Authorization - Undetermined                             |                                                                                 |                                                     |
|----------------------------------------------------------|---------------------------------------------------------------------------------|-----------------------------------------------------|
| Service Type<br>2 - Surgical                             | Place of Service<br>22 - On Campus-Outpatient Hospital                          | Service From - To Date                              |
| Procedure Code 1<br>G9354 - 1 or no ct sinus w/in 90d dx | <b>Quantity</b><br>1 Units                                                      | Procedure From - To Date<br>2024-02-15 - 2024-02-15 |
| Status<br>UNDETERMINED                                   | Message<br>Procedure codes are supported for preauthor<br>benefit determination | orization requirement only and are not used for     |
| Vendor Name<br>BCBSTX                                    | <b>Phone</b><br>(555) 555-5555                                                  |                                                     |
| Network Status<br>In Network                             |                                                                                 |                                                     |
| Back Next                                                |                                                                                 |                                                     |

### **No Auth Required**

| - Surgical                                            | Place of Service<br>22 - On Campus-Outpatient Hospital                          | Service From - To Date                              |
|-------------------------------------------------------|---------------------------------------------------------------------------------|-----------------------------------------------------|
| rocedure Code 1<br>1875 - CLOSURE OF EYELID BY SUTURE | Quantity<br>1 Units                                                             | Procedure From - To Date<br>2024-02-15 - 2024-02-15 |
| atus<br>NO AUTH REQUIRED                              | Message<br>Procedure codes are supported for preauthor<br>benefit determination | prization requirement only and are not used for     |
| endor Name<br>CBSTX                                   |                                                                                 |                                                     |
| etwork Status<br>In Network                           |                                                                                 |                                                     |

#### Auth Required by Vendor (e.g., Carelon Medical Benefits Management)

| Authorization Required                                  |                                                                               |                     |                                      |               |
|---------------------------------------------------------|-------------------------------------------------------------------------------|---------------------|--------------------------------------|---------------|
| Service Type<br>2 - Surgical                            | Place of Service<br>22 - On Campus-Outpatient Hospital                        | Service Fr<br>NA    | rom - To Date                        |               |
| Procedure Code 1<br>75635 - CT ANGIO ABDOMINAL ARTERIES | <b>Quantity</b><br>1 Units                                                    |                     | e From - To Date<br>5 - 2024-02-15   |               |
| Status                                                  | Message<br>Procedure codes are supported for preauth<br>benefit determination | norization requirem | ent only and are not used for        |               |
| Vendor Name<br>Carelon Medical Benefits Management      | Phone<br>(555) 555-5555                                                       |                     | Select one of the                    | following     |
| Network Status<br>In Network                            |                                                                               |                     | (if applicable):                     |               |
| Back Next                                               |                                                                               |                     | $\rightarrow$ Print                  | · · · ·       |
|                                                         |                                                                               | -                   | $\rightarrow$ <b>Back</b> (go to pre |               |
|                                                         |                                                                               |                     |                                      | to next step) |

## Step 2: Add Service Information

5

### Add Service Information for Outpatient or Inpatient requests:

Omplete the following for **Outpatient Services**:

- Service Type
- Place of Service
- From and To Date
- Quantity (visits, units, or time frames for the service or therapy requesting)
- Quantity Type
- Level of Service
   (Elective or
   Emergency)
- Diagnosis Code(s)
- Procedure Code(s)

| Se | lect N | lext |
|----|--------|------|
|----|--------|------|

| Member ID<br>ABC123456789                                                                                                    | Date of Birth<br>1979-04-11      | Gen<br>NA  | der                                                    | 🚳 🚺                | BlueCross<br>of Texas | BlueShie         |
|----------------------------------------------------------------------------------------------------|----------------------------------|------------|--------------------------------------------------------|--------------------|-----------------------|------------------|
| Transaction Type<br>Outpatient Authorization                                                                                                    | Organization<br>ABC Organization | Pay<br>BCI | er<br>BSTX                                             |                    |                       |                  |
| SERVICE INFORMATION                                                                                                    |                                  |            |                                                        |                    |                       | Show Optional Fi |
| Service Type • 😡                                                                                                    |                                  |            | Place of Service                                       | * 0                |                       |                  |
| 73 - Diagnostic Medical                                                                                                    |                                  | × *        | 22 - On Campus                                         | Outpatient Hospita | I                     | ×                |
| From Date • O                                                                                                    |                                  |            | To Date •                                              |                    |                       |                  |
| 02/06/2024                                                                                                    |                                  | •          | 02/06/2024                                             |                    |                       | Ê                |
| Quantity · •                                                                                                    |                                  |            | Quantity Type -                                        |                    |                       |                  |
| 1                                                                                                    |                                  |            | Visits                                                 |                    |                       | ×                |
| Level Of Service -                                                                                                    |                                  |            |                                                        |                    |                       |                  |
| Elective                                                                                                    |                                  | × *        |                                                        |                    |                       |                  |
|                                                                                                    |                                  |            |                                                        |                    |                       |                  |
| DIAGNOSIS CODE(S)                                                                                                    |                                  |            |                                                        |                    | SHO                   | W OPTIONAL FIE   |
|                                                                                                    |                                  |            |                                                        |                    |                       |                  |
| Diagnosis Code • 😡                                                                                                    |                                  |            |                                                        |                    |                       |                  |
| Diagnosis Code • • • R100 - Acute abdomen                                                                                                    | e                                | Ŧ          |                                                        |                    |                       |                  |
| R100 - Acute abdomen                                                                                                    | e                                | •          |                                                        |                    | п зно                 | V OPTIONAL FIE   |
| R100 - Acute abdomen     Add another diagnosis code                                                                                                    | 0                                | *          | Туре•                                                  |                    | SHOT                  | N OPTIONAL FIE   |
| R100 - Acute abdomen Add another diagnosis code PROCEDURE CODE(S)                                                                                                    |                                  | Ŧ          | Type •<br>CPT/HCPCS                                    |                    | SHOT                  | V OPTIONAL FIE   |
| R100 - Acute abdomen         • Add another diagnosis cod         PROCEDURE CODE(S)         Procedure Code • •                                                                                                    |                                  |            |                                                        |                    | SHOT                  | W OPTIONAL FIE   |
| R100 - Acute abdomen     Add another diagnosis cod     PROCEDURE CODE(S)     Procedure Code -      74182 - MRI ABDOMEN WIC     From Date -                                                                                                    |                                  |            | CPT/HCPCS                                              |                    | SHOT                  |                  |
| R100 - Acute abdomen Add another diagnosis cod PROCEDURE CODE(S) Procedure Code •  74182 - MRI ABDOMEN W/E                                                                                                    |                                  |            | CPT/HCPCS                                              |                    | SHOT                  |                  |
| R100 - Acute abdomen          • Add another diagnosis cod        PROCEDURE CODE(S)       Procedure Code - •       74182 - MRI ABDOMEN WIC       From Date -       0206/2024       Procedure Quantity - •                                                                                              |                                  |            | CPT/HCPCS<br>To Date •<br>02/06/2024<br>Procedure Quan | uty Type •         | _ зног                |                  |
| R100 - Acute abdomen     Add another diagnosis cod     PROCEDURE CODE(S)     Procedure Code •          Protecture Code •          Protecture Code •          Prom Date •         [0206/2024         ]                                                                                                 |                                  |            | CPT/HCPCS<br>To Date -<br>02/06/2024                   | tity Type •        | _ знот                |                  |
| R100 - Acute abdomen          • Add another diagnosis cod        PROCEDURE CODE(S)       Procedure Code - •       74182 - MRI ABDOMEN WIC       From Date -       0206/2024       Procedure Quantity - •                                                                                              | DYE                              |            | CPT/HCPCS<br>To Date •<br>02/06/2024<br>Procedure Quan | tity Type •        | SHO                   |                  |
| R100 - Acute abdomen       O Add another diagnosis cod       PROCEDURE CODE(S)       Procedure Code • •       [74182 - MRI ABDOMEN W/E]       From Date •       0206/2024       Procedure Quantity • •       [1                                                                                       | DYE                              |            | CPT/HCPCS<br>To Date •<br>02/06/2024<br>Procedure Quan | Itly Type •        |                       | ) É              |
| R100 - Acute abdomen            • Add another diagnosis code         PROCEDURE CODE(S)         Procedure Code • •         [74182 - IARI ABDOMEN W/E         From Date •         [2206/2024         Procedure Quantity • •         1                                                                   | DYE                              |            | CPT/HCPCS<br>To Date •<br>02/06/2024<br>Procedure Quan | tity Type •        |                       | ) É              |
| R100 - Acute abdomen           O Add another diagnosis cod           PROCEDURE CODE(S)           Procedure Code • 0           74182 - MRI ABDOMEN WIE           From Date •           02/06/2024           Procedure Quantity • 0           1           • Add another procedure cod           MESSAGE | DYE                              |            | CPT/HCPCS<br>To Date •<br>02/06/2024<br>Procedure Quan | lity Type •        |                       | ) É              |
| R100 - Acute abdomen           O Add another diagnosis cod           PROCEDURE CODE(S)           Procedure Code • 0           74182 - MRI ABDOMEN WIE           From Date •           02/06/2024           Procedure Quantity • 0           1           • Add another procedure cod           MESSAGE | DYE                              |            | CPT/HCPCS<br>To Date •<br>02/06/2024<br>Procedure Quan | tity Type •        |                       | N OPTONAL FE     |

| Omplete the following for Inpatient Services:     | 1<br>Start an Authorization Add                                                                                               |
|---------------------------------------------------|----------------------------------------------------------------------------------------------------|
| Service Type                                      | DOE, JANE Patient<br>Member ID Date of<br>ABC122456789 1983-07<br>Transaction Type Organiz<br>Inpatient Authorization ABC Org |
| • Place of Service                                | B service information .                                                                                                    |
| Admission Date                                    | Service Type • •                                                                                                    |
| Admission Type     (Elective or Emergency)        | Admission Date •                                                                                                    |
| <ul> <li>Quantity (Admission<br/>days)</li> </ul> | Admission Type •                                                                                                    |
| • Quantity Type<br>(Days)                         | Quantity • •                                                                                                    |
| • Diagnosis Code(s)<br>(up to 12)                 | DIAGNOSIS CODE(S)<br>Diagnosis Code + •<br>082 - Encounter for cesarean delivery wi                                           |
| • Procedure Code(s)                               | Add another diagnosis code                                                                                                    |
|                                                   | PROCEDURE CODE(S) Procedure Code · •                                                                                          |

#### Select Next

| DOE, JANE Patient<br>Member ID<br>ABC123456789              | Date of Birth<br>1983-07-13      | Gend<br>Fema  |                         | ø 🕽 | BlueCross BlueShield<br>of Texas |
|-------------------------------------------------------------|----------------------------------|---------------|-------------------------|-----|----------------------------------|
| Transaction Type<br>Inpatient Authorization                 | Organization<br>ABC Organization | Payer<br>BCBS |                         |     |                                  |
| SERVICE INFORMATION @                                       |                                  |               |                         |     | SHOW OPTIONAL FIELDS             |
| Service Type 🔹 😦                                            |                                  |               | Place of Service · o    |     |                                  |
| 69 - Maternity                                              |                                  | × -           | 21 - Inpatient Hospital |     | X *                              |
| Admission Date •                                            |                                  |               |                         |     |                                  |
| 02/01/2024                                                  |                                  | <b>#</b>      |                         |     |                                  |
| Admission Type •                                            |                                  |               |                         |     |                                  |
| Elective                                                    |                                  | × -           |                         |     |                                  |
| Quantity 🛌 🧑                                                |                                  |               | Quantity Type .         |     |                                  |
| 3                                                           |                                  |               | Days                    |     | × -                              |
| O82 - Encounter for cesarean     Add another diagnosis code |                                  | Ť             |                         |     |                                  |
| PROCEDURE CODE(S)                                           |                                  |               |                         |     | SHOW OPTIONAL FIELDS             |
| Procedure Code · o                                          |                                  |               | Туре -                  |     |                                  |
| 59510                                                       |                                  | •             | CPT/HCPCS               |     | Ψ                                |
| Add another procedure code                                  | 9                                |               |                         |     |                                  |
| IESSAGE                                                     |                                  |               |                         |     | SHOW OPTIONAL FIELDS             |
| Provider Notes optional                                     |                                  |               |                         |     |                                  |
|                                                             |                                  |               |                         |     |                                  |
|                                                             |                                  | 1             |                         |     |                                  |

### **Step 2:** Rendering Provider/Facility Information

Add the following **Service Provider** information:

• First Name

6

- Last Name
- NPI Number
- Address

| art an Authorization                                                                                                  | Add Service Information          | Rende                   | ering Provider/Facility | Review and Submi                      |
|----------------------------------------------------------------------------------------------------|----------------------------------|-------------------------|-------------------------|---------------------------------------|
| DOE, JANE Patient<br>Member ID<br>ABC123456789                                                                        | Date of Birth<br>1983-07-13      | <b>Gender</b><br>Female | *                       | BlueCross BlueShield<br>of Texas      |
| Transaction Type<br>Inpatient Authorization                                                                           | Organization<br>ABC Organization | <b>Payer</b><br>BCBSTX  |                         |                                       |
| SERVICE PROVIDER                                                                                                    |                                  |                         |                         | Show Optional Fields                  |
| Select a Provider optional                                                                                            |                                  |                         |                         |                                       |
| SMITH JOHN *12345                                                                                                    | 67890* 123 ANYWHERE ST           |                         | X. 12345                | × *                                   |
| 011111,001111 120400                                                                                                  |                                  |                         |                         |                                       |
|                                                                                                    |                                  |                         |                         |                                       |
|                                                                                                    |                                  |                         |                         | •                                     |
| Rendering Provider Role •<br>Attending Physician                                                                      |                                  | Last Name               |                         | •                                     |
| Rendering Provider Role •                                                                                             |                                  |                         |                         | · · · · · · · · · · · · · · · · · · · |
| Rendering Provider Role •<br>Attending Physician<br>First Name •<br>JOHN                                              |                                  | Last Name               |                         | •                                     |
| Rendering Provider Role •<br>Attending Physician<br>First Name •                                                      |                                  | Last Name               |                         | · · · · · · · · · · · · · · · · · · · |
| Rendering Provider Role •<br>Attending Physician<br>First Name •<br>JOHN<br>NPI • •<br>1234567890                     |                                  | Last Name               |                         | · · · · · · · · · · · · · · · · · · · |
| Rendering Provider Role •<br>Attending Physician<br>First Name •<br>JOHN<br>NPI • •<br>1234567890                     |                                  | Last Name               |                         | · · · · · · · · · · · · · · · · · · · |
| Rendering Provider Role •<br>Attending Physician<br>First Name •<br>JOHN<br>NPI • •                                   |                                  | Last Name               |                         | · · · · · · · · · · · · · · · · · · · |
| Rendering Provider Role •<br>Attending Physician<br>First Name •<br>JOHN<br>NPI • •<br>1234567890<br>Address Line 1 • |                                  | Last Name               |                         | ▼<br>ZIP Code •                       |

- Add the following **Rendering Provider** information:
  - First Name
  - Last Name
  - NPI Number
  - Address
- Select Next

| Qui           | ick Tip:             |
|---------------|----------------------|
| $\rightarrow$ | As a reminder, use   |
|               | Select a Provider to |
|               | quickly populate     |
|               | required provider    |
|               | information.         |

| ABC HOSPITAL *1234567890 * 999 N. ANYWHI | FRE ST BEACH CITY TX 12345 |     |            | x - |
|------------------------------------------|----------------------------|-----|------------|-----|
|                                          |                            |     |            |     |
| Rendering Provider Role *                |                            |     |            |     |
| Facility                                 |                            |     |            | -   |
| L                                        |                            |     |            |     |
| Name · O                                 |                            |     |            |     |
| ABC HOSPITAL                             |                            |     |            |     |
|                                          |                            |     |            |     |
| NPI · •                                  |                            |     |            |     |
| 1234567890                               |                            |     |            |     |
| Address Line 1 *                         |                            |     |            |     |
|                                          |                            |     |            |     |
| 999 N. ANYWHERE ST.                      |                            |     |            |     |
| City *                                   | State *                    |     | ZIP Code * |     |
| BEACH CITY                               | TEXAS                      | × - | 12345-0000 |     |
|                                          |                            |     |            |     |

# Step 3: Review, Submit and Submission Response

Scroll down the prior authorization request preview screen, review the information entered for accuracy and make any necessary changes prior to submitting the request

If the information is correct, select Submit

| Authorization DOE, JANE Patient Member ID ABC123456789 | Add Service<br>Date of Birth | Gender                              | Rendering Provider/Facility     | Review and Submit BlueCross BlueShield of Texas                 |
|--------------------------------------------------------|------------------------------|-------------------------------------|---------------------------------|-----------------------------------------------------------------|
| Transaction Type<br>Inpatient Authorization            | Organization<br>ABC CLINIC   |                                     | (                               |                                                                 |
| Member Information                                     |                              |                                     |                                 | I Back to Step 1                                                |
| Patient Name<br>DOE, JANE                              |                              | Patient Date of Birth<br>1984-03-30 | Patient Gender<br>Female        |                                                                 |
| Member ID<br>ABC123456789                              |                              | Relationship to Subscrib<br>Self    | er Subscriber Name<br>DOE, JANE | Quick Tip:                                                      |
| Back                                                   | 1                            |                                     |                                 | → Select Back to Step<br>to make changes<br>prior to submitting |

Authorization Responses will provide the Certification Number and the Status will display:
 Certified in Total (approved)
 Pended (for clinical review)

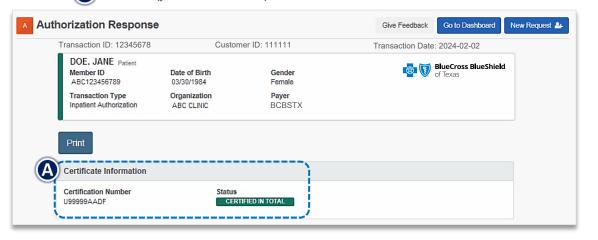

When request is pended, select Add Clinical Documentation to attach supporting documentation to complete the request

|             | Doe, Jane Patient<br>Member ID<br>ABC123456789 | Date of Birth<br>03/30/1974 | <b>Gender</b><br>Female | of Texas |                                                                                                  |
|-------------|------------------------------------------------|-----------------------------|-------------------------|----------|--------------------------------------------------------------------------------------------------|
|             | Transaction Type<br>Inpatient Authorization    | Organization<br>ABC CLINIC  | Payer<br>BCBSTX         |          |                                                                                                  |
|             | Print Add Clinic                               | cal Documents               |                         |          | If clinical documentation is<br>required, users may add up to<br>10 attachments, with total file |
| display for | Certificate Information                        | n                           |                         |          | size of 40MB. Acceptable file                                                                    |
| quests that | Reference Number<br>U99999AABB                 | Status<br>PENE              | DED                     |          | types include (.pdf), TIFF (.tif),                                                               |
| lity.       | Message<br>Please attach supporting            | documentation for revi      | ew to complete.         |          | JPEG (.jpg), or XML (.xml).                                                                      |

### Quick Tip:

→ Instructional messaging will display for requests that pend and/or requests that cannot be submitted via Availity.

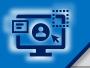

3

**Quick Tips:** Access the Auth/Referral Dashboard from the top of the Authorization Response screen or from the Authorizations & Referral page  $\rightarrow$  Requests submitted in the last 14 days are displayed first. Auth/Referral Dashboard allows users to view → Select New Request Last Updated Date Search Search Q Filter List requests submitted to BCBSTX via Availity to start a new Authorization from Home > Authorizations & Referrals > Auth/Referral Dashboard the Dashboard. Use the **Dashboard** to complete the following: Authorization/Referral Dashboard Give Feedback New Request -• Search for Requests (by Patient Name, Certification Number, Member ID, Requesting Provider NPI) 前 Trash All Orgs O All Payers 🛱 OP, IP i Denied, Error, Incom... • Filter List (by Status, Transaction Type, Organization, 1 2 3 All Items Followed Items C Drafts 25 Results < Prev 9 Next> Payer, Date Range) Check Status Actions Status / Last Certificate Number Patient Payer Туре Submitted Updated View and/or Print DOE. Approved 4 UG12345678 BCBSTX Authorization 01/16/2024 ≡ ☆ JANE 7 hours ago Inpatient 3 ABC123456789 DOB: 07/13/1963 DOE, Select the request card to view Pending Review 🖆 UG99999999 BCBSTX Authorization 01/31/2024 ≡ ☆ JOHN 7 hours ago Outpatient authorization request details ABC999999999 DOB: 04/11/1979 DOE, Error N/A BCBSTX Authorization 02/01/2024 ☆ JANE ≡ 4 days ago Outpatient ABC123456789 DOB: 07/13/1963

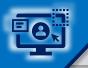

## **Step 3:** View and Update Results

4

After selecting the **request card**, the following information displays:

- Patient Information
- Certification Information
- Service Information
- Select Update to revise applicable requests
- If applicable, select Add Attachments, to upload supporting clinical documentation

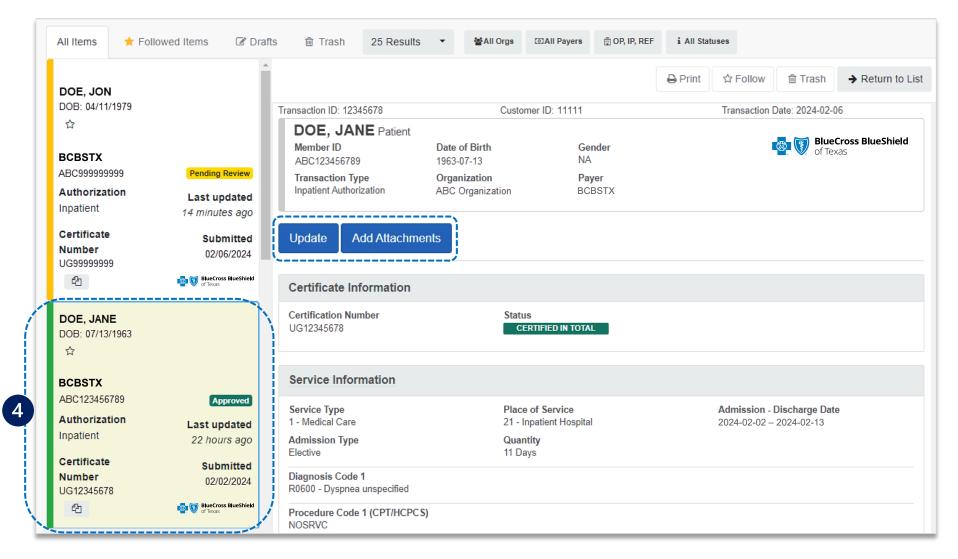

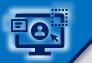

# Step 3: Auth/Referral Inquiry

Access the Auth/Referral Inquiry from the Authorization & Referral page

- Select Organization
- Select BCBSTX Payer option\*
- Choose a **Request Type**:
  - Inpatient Authorization
  - Outpatient Authorization
- Select Next

\*Select this Payer option for all BCBSTX members, including Medicare Advantage. Select payer **BCBSTX Medicaid** to start request for <u>Texas Medicaid</u> members.

| SELECT A PAYER          |                |
|-------------------------|----------------|
| Organization            |                |
| ABC Clinic              | •              |
| Payer o                 |                |
| BCBSTX                  | × <del>•</del> |
| Request Type            |                |
| Inpatient Authorization |                |

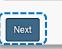

Auth/Referral Inquiry can be used to view....

- $\rightarrow$  Requests set-up through an outside vendor.
- $\rightarrow$  Requests initiated by phone.
- → Requests submitted by a different provider organization.

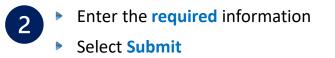

| Select a Patient 🛿 (Enter one or more to search: patier | nt name (first or | last), DOB, or Member ID.)           | SHOW OPTIONAL FIELDS                     |
|---------------------------------------------------------|-------------------|--------------------------------------|------------------------------------------|
| Q Select                                                |                   |                                      | ~                                        |
| Member ID * 🛛                                           |                   | Relationship to Subscriber •         | Θ                                        |
| ABC123456789                                            |                   | Self                                 | X -                                      |
| Patient Date of Birth •                                 |                   |                                      |                                          |
| 04/11/1979                                              | •                 |                                      |                                          |
| REQUESTING PROVIDER                                     |                   |                                      | Show Optional Fields                     |
| NPI* @                                                  |                   |                                      |                                          |
| 1234567890                                              |                   |                                      |                                          |
| Contact Name •                                          |                   |                                      |                                          |
| Jane Smith                                              |                   |                                      |                                          |
| Contact Phone • Conta                                   | act Fax •         |                                      |                                          |
|                                                         | 5) 555-5555       |                                      |                                          |
|                                                         |                   |                                      |                                          |
|                                                         |                   |                                      | SHOW OPTIONAL FIELDS                     |
| From Date •                                             |                   | To Date •                            |                                          |
| 01/30/2024                                              | •                 | 02/06/2024                           | <b>#</b>                                 |
| Authorization or Referral Number optional               |                   |                                      |                                          |
| UG12345678                                              | 1                 |                                      |                                          |
|                                                         | 17                |                                      |                                          |
| Clear Submit 2                                          | A                 | Enter Service I<br>uthorization Cert | Dates <u>and/or</u><br>tification number |

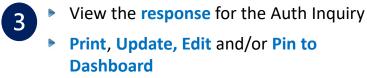

| ransaction ID: 12345678                                     | Customer                        | ID: 11111                             | Transaction Date: 2024-02-06                      |
|-------------------------------------------------------------|---------------------------------|---------------------------------------|---------------------------------------------------|
| DOE, JANE Patient<br>Member ID<br>ABC123456789              | Date of Birth<br>1979-04-11     | Gender<br>NA                          | of Texas                                          |
| Relationship to<br>Subscriber<br>Other Relationship         | Subscriber Name<br>JON DOE      |                                       | _                                                 |
| Transaction Type<br>Outpatient Authorization                | Organization<br>ABC CLINIC      | Payer<br>BCBSTX                       |                                                   |
| Print Update Ec                                             | it Inquiry Pin to Da            | ishboard                              |                                                   |
| Certificate Information                                     |                                 |                                       |                                                   |
| Certification Number<br>UG12345678                          | Status                          | FIED IN TOTAL                         |                                                   |
| Service Information                                         |                                 |                                       |                                                   |
| Service Type<br>AI - Substance Abuse                        | Place of<br>22 - On C           | Service<br>Campus-Outpatient Hospital | Service From - To Date<br>2024-01-02 - 2024-02-06 |
| Diagnosis Code 1<br>F1020 - Alcohol dependence u            | ncomplicated                    |                                       |                                                   |
| Procedure Code 1 (CPT/HCP<br>H0015 - Alcohol and/or drug se |                                 |                                       |                                                   |
| Status<br>CERTIFIED IN TOTAL                                |                                 |                                       |                                                   |
| Procedure Code 2 (CPT/HCP<br>H0015 - Alcohol and/or drug se | CS) Quantity<br>rvices 12 Units |                                       |                                                   |
| Status<br>CERTIFIED IN TOTAL                                |                                 |                                       |                                                   |
| Rendering Providers                                         |                                 |                                       |                                                   |
| Provider 1                                                  |                                 |                                       |                                                   |
| Name<br>SMITH, JAMES                                        | NPI<br>12345678                 | 390                                   |                                                   |
| Provider Role<br>Attending                                  | Address<br>999 N AM             | IYWHERE DR. MOUNTAIN VIEV             | V, XX. 12345-0000                                 |
| Provider 2                                                  |                                 |                                       |                                                   |
| Name<br>ABC CLINIC                                          | NPI<br>1999999                  |                                       |                                                   |
| Provider Role<br>Provider Organization                      | Address<br>123 ANY              | WHERE DR. MOUNTAIN VIEW,              | XX. 12345-0000                                    |
| Provider 3                                                  | ND                              |                                       |                                                   |
| Name<br>ABC MEMORIAL HOSPITAL                               | NPI<br>10000000                 | 000                                   |                                                   |
|                                                             |                                 |                                       |                                                   |

### Refer to the Submission Tips listed below to further assist with submissions.

| Requested Service                                                          | Request Type             | Service Type                               | Place of Treatment                                                                                                    |
|----------------------------------------------------------------------------|--------------------------|--------------------------------------------|----------------------------------------------------------------------------------------------------|
| Partial Hospitalization for<br>Behavioral Health and/or<br>Substance Abuse | Outpatient Authorization | MH – Mental Health<br>AI – Substance Abuse | 52 – Partial Hospitalization                                                                                                    |
| Home Health Care and<br>Home Infusion Therapy                              | Outpatient Authorization | 42 – Home Health Care                      | 12 – Home<br><b>Note:</b> Ensure the appropriate procedure<br>code(s) for Home Health Care or Home<br>Infusion Therapy are entered on the request. |
| Skilled Nursing Care                                                       | Outpatient Authorization | AG – Skilled Nursing Care                  | 12 – Home                                                                                                    |
| Private Duty Nursing                                                       | Outpatient Authorization | 74 – Private Duty Nursing                  | 12 – Home                                                                                                    |
| Long Term Acute Care                                                       | Inpatient Authorization  | 54 – Long Term Care                        | 21 – Inpatient Hospital                                                                                                    |

Have questions or need additional education?

Education or training, contact <u>BCBSTX Provider Education Consultants</u> Be sure to include your name, direct contact information & Tax ID and/or billing NPI. Technical Availity support, contact Availity Client Services at 800-282-4548 Availity is a trademark of Availity, LLC, a separate company that operates a health information network to provide electronic information exchange services to medical professionals. Availity provides administrative services to BCBSTX. BCBSTX makes no endorsement, representations or warranties regarding third party vendors and the products and services they offer.

The information provided in this user guide is proprietary and confidential information of BCBSTX pursuant of Provider's BCBSTX participation agreements. This information is not to be distrusted or shared with unauthorized individuals without the express approval of BCBSTX.

Information provided by Blue Cross and Blue Shield of Texas is for informational and educational purposes only and is not a substitute for the independent medical judgment of a physician or other health care provider, nor is the information presented intended to replace or supersede any requirements set forth in your contract with BCBSTX. Any samples in this presentation are for illustrative and/or educational purposes only and should not be relied on in determining how a specific Provider will be reimbursed. In the event of a conflict between the information in this presentation and your contract, your contract will control.

Carelon Medical Benefits Management is an independent company that has contracted with BCBSTX to provide utilization management services for BCBSTX. eviCore is an independent specialty medical benefits management company that provides utilization management services for BCBSTX. eviCore is an independent specialty medical benefits management company that provides utilization management services for BCBSTX. eviCore is an independent specialty medical benefits management services. BCBSTX makes no endorsement, representations or warranties regarding third party vendors and the products and services they offer.